# Guía del usuario

del soporte para monitor Dell con acople USB 3.0 MKS14

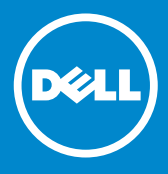

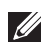

NOTA: una NOTA proporciona información importante que le ayudará a utilizar mejor el sistema.

PRECAUCIÓN: un mensaje de PRECAUCIÓN indica la  $\triangle$  posibilidad de que el hardware sufra algún daño o de que se pierdan datos en caso de que se no se sigan las instrucciones.

AVISO: un mensaje de AVISO indica el riesgo de que se produzcan daños materiales, lesiones o incluso la muerte.

#### © 2013-2015 Dell Inc. Todos los derechos reservados.

La información contenida en este documento puede modificarse sin previo aviso. Queda estrictamente prohibida la reproducción de este material en cualquier forma sin la autorización por escrito de Dell Inc.

Marcas comerciales utilizadas en este texto: Dell y el logotipo de DELL son marcas comerciales de Dell Inc.; Microsoft y Windows son marcas comerciales o marcas comerciales registradas de Microsoft Corporation en los Estados Unidos o en otros países.

Otras marcas y otros nombres comerciales pueden utilizarse en este documento para hacer referencia a las entidades que los poseen o a sus productos.

Dell Inc. renuncia a cualquier interés sobre la propiedad de marcas y nombres comerciales que no sean los suyos.

2015 – 8 Rev. A02

# Tabla de contenido

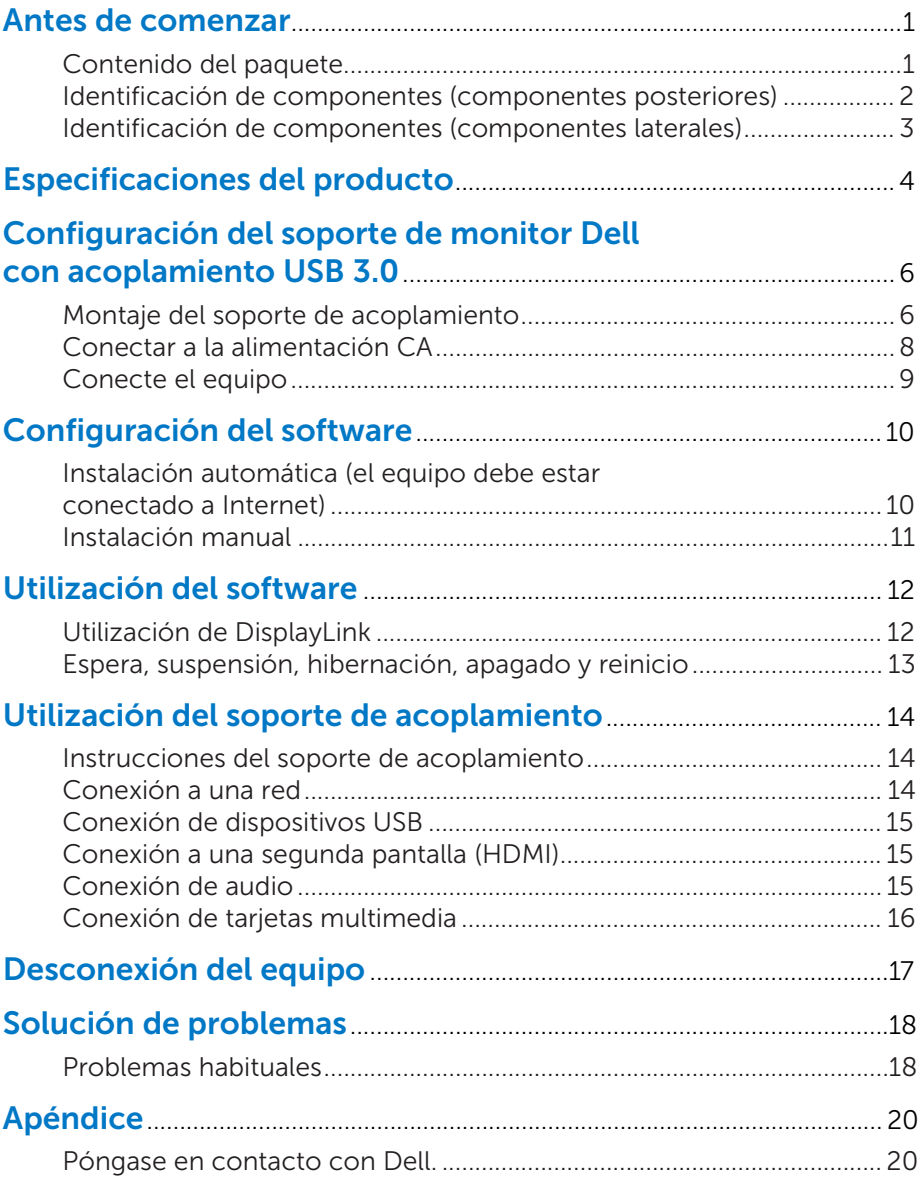

## Antes de comenzar

### Contenido del paquete

El soporte de acoplamiento se suministra con todos los componentes que se muestran a continuación. Asegúrese de que ha recibido todos los componentes y *[póngase en contacto con Dell](#page-22-0)* si faltase alguno.

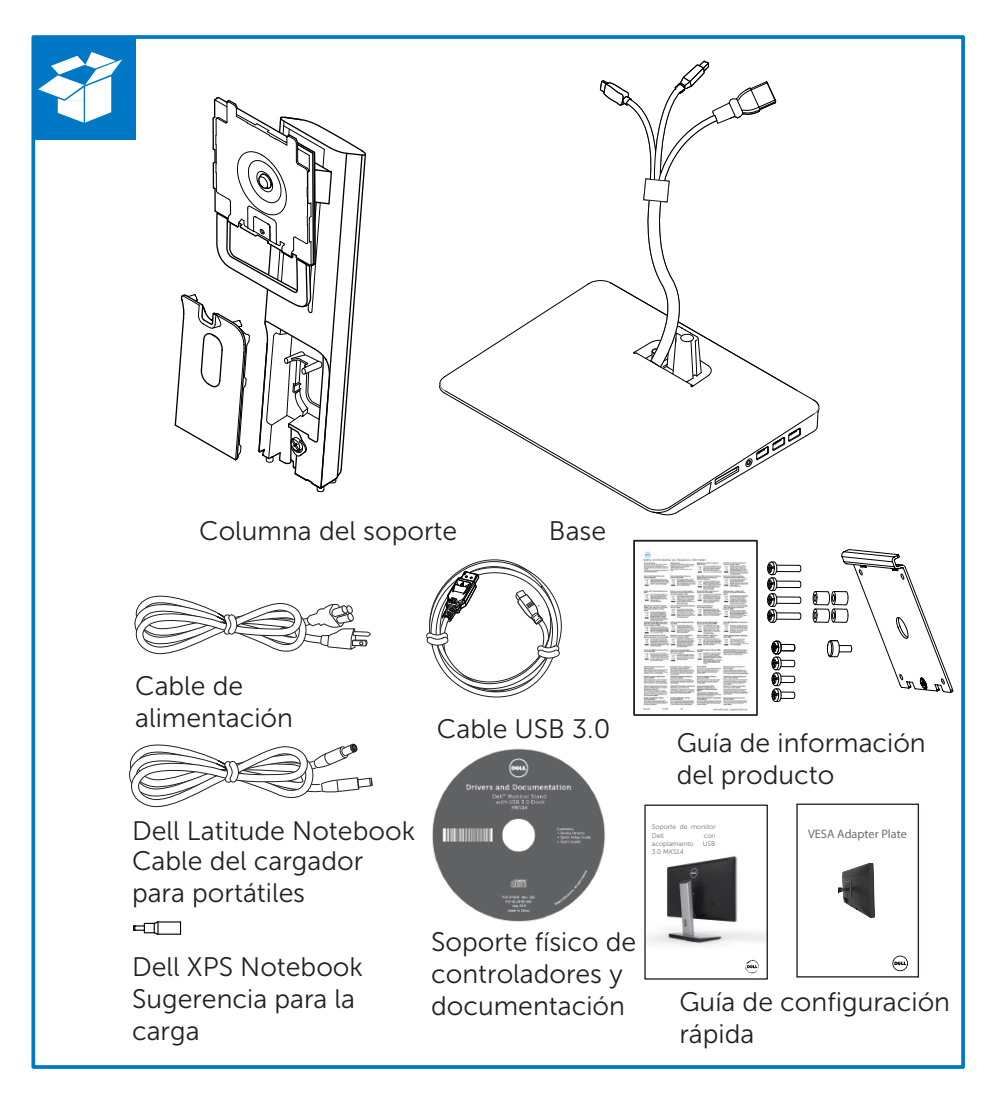

### Identificación de componentes (componentes posteriores)

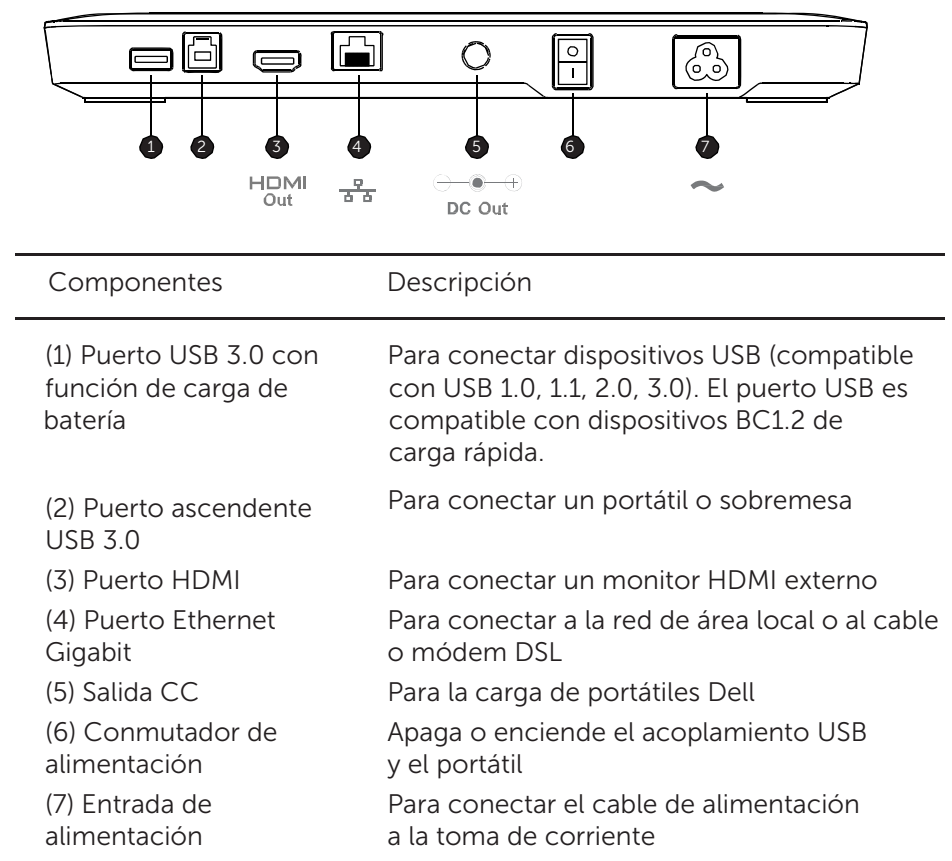

### Identificación de componentes (componentes laterales)

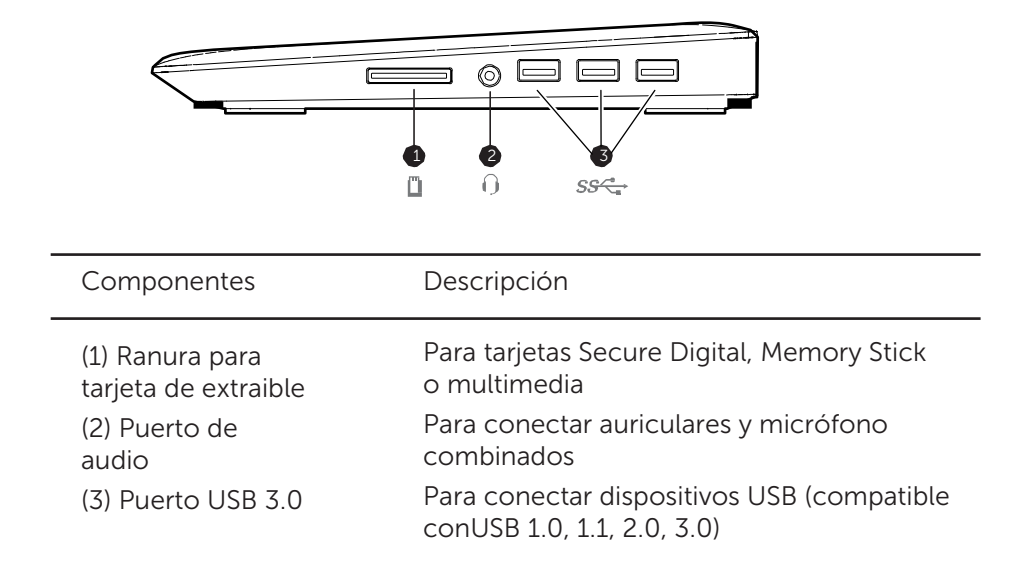

# Especificaciones del producto

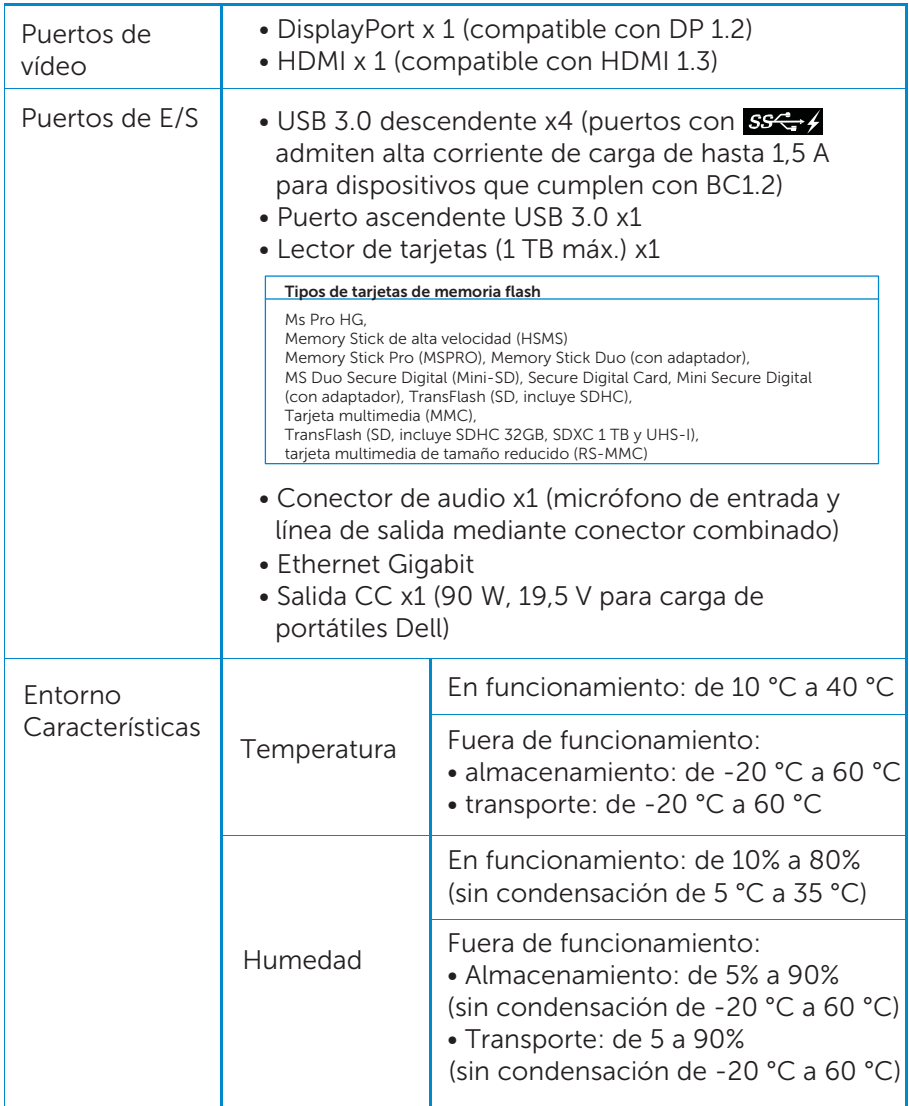

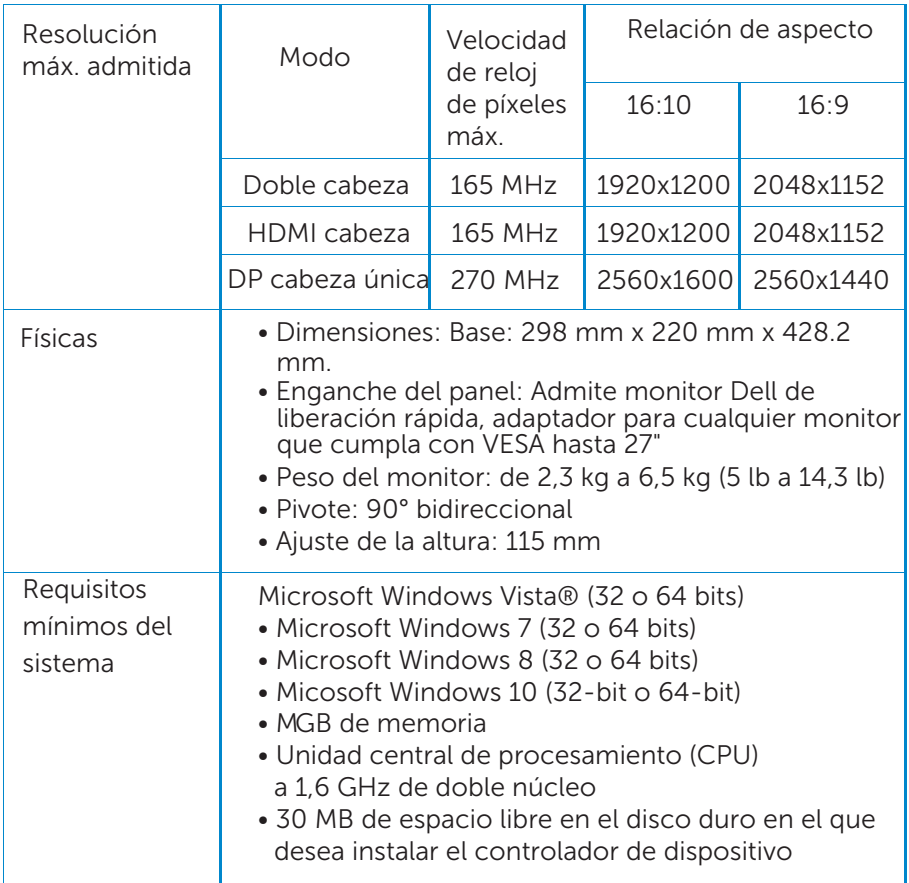

## Configuración del soporte de monitor Dell con acoplamiento USB 3.0

### Montaje del soporte de acoplamiento

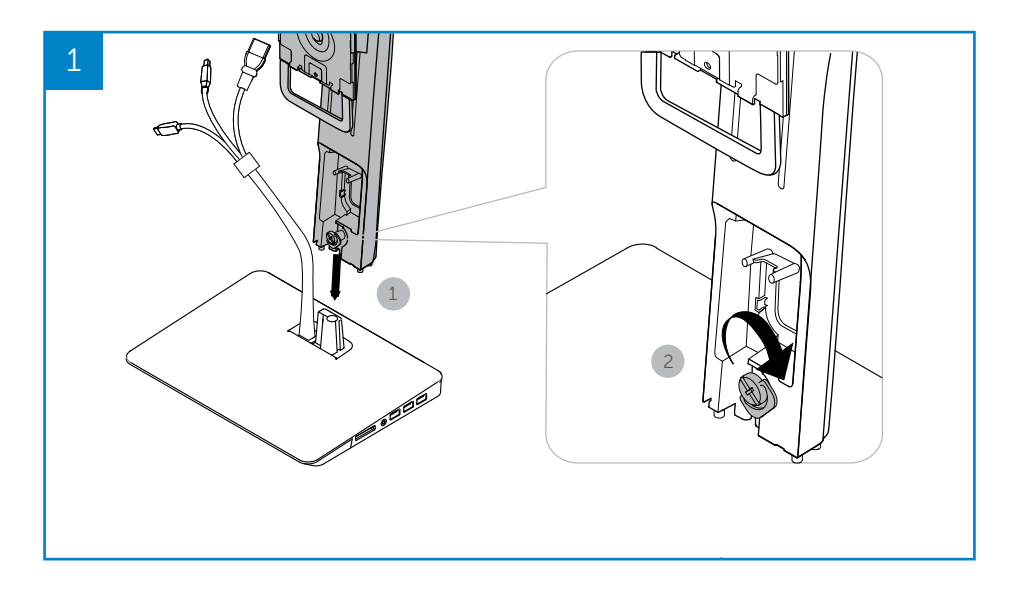

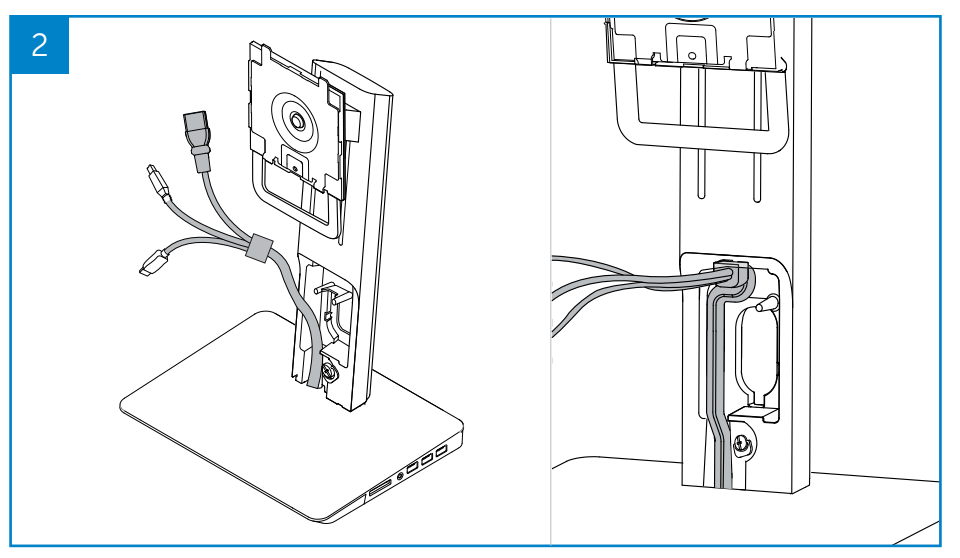

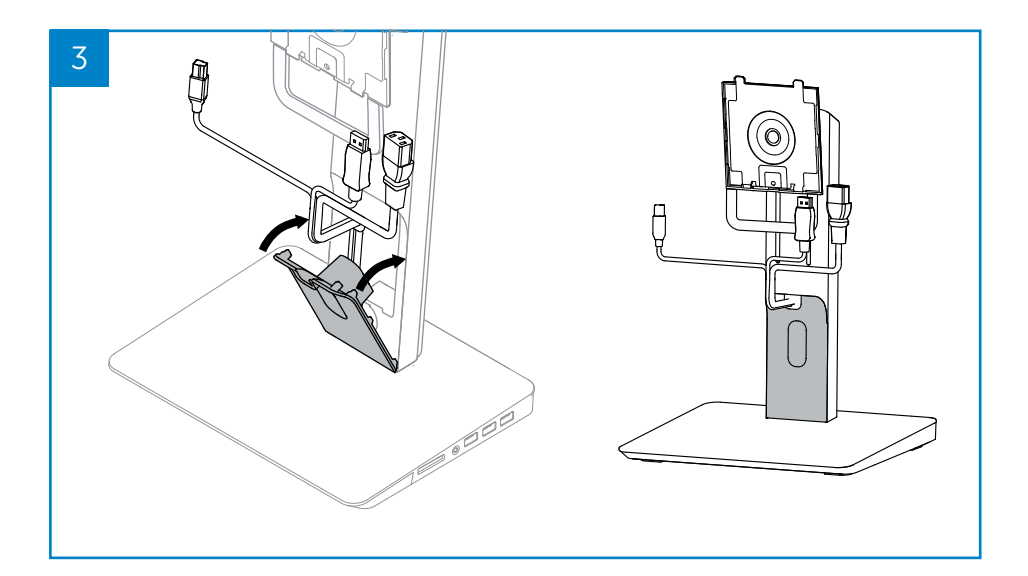

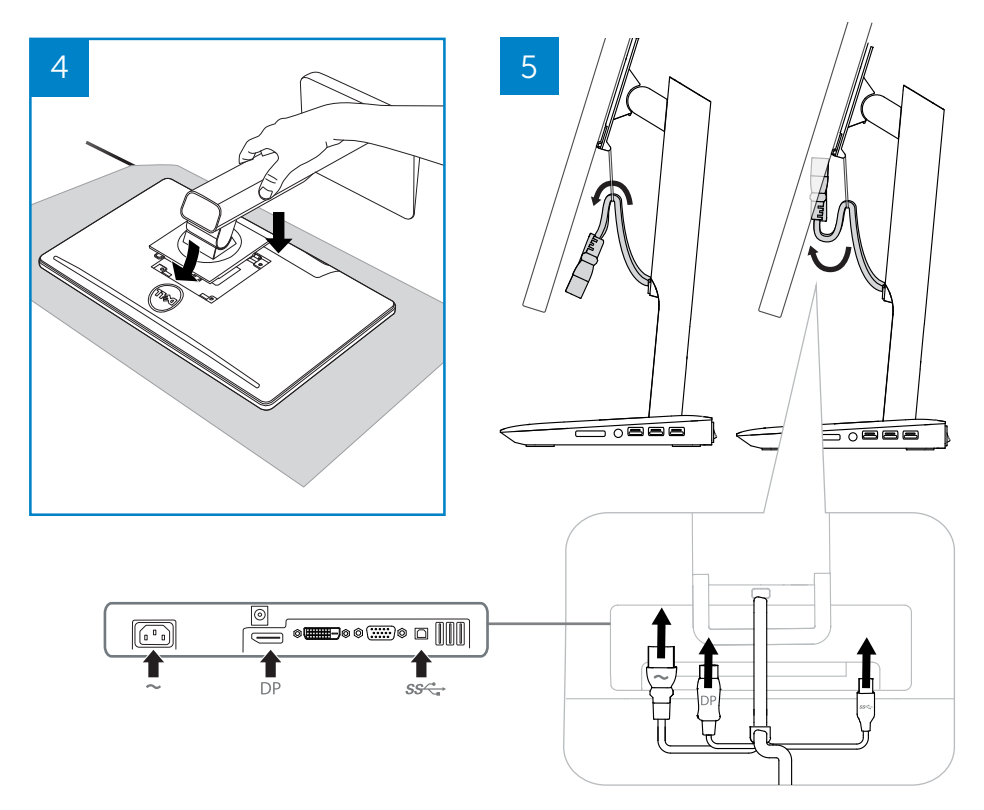

### Conectar a la alimentación CA

ADVERTENCIA Para reducir el riesgo de descarga eléctrica o daños en el equipo:

Conecte el cable de alimentación a una toma de CA accesible fácilmente en todo momento. Desconecte la alimentación del producto desenchufando el cable de alimentación de la toma de CA.

Si se proporciona con un enchufe de 3 patas en el cable de alimentación, enchufe el cable a una salida de 3 patas con toma a tierra (masa). No desactive la pata de conexión a tierra deñ cable de alimentación, por ejemplo, usando un adaptador de 2 patas. La pata a tierra representa una característica de seguridad importante. Es posible recibir una descarga eléctrica de un sistema que no está conectado a tierra correctamente.

Para garantizar el correcto funcionamiento de todas las características del soporte de acoplamiento, conecte el soporte de acoplamiento a una fuente de alimentación de CA con el cable de alimentación del soporte de acoplamiento.

- (1) Conecte el cable de alimentación del soporte de acoplamiento al conector de alimentación <1>.
- (2) Conecte el cable de alimentación a una toma de corriente CA <2>.
- (3) Encienda el soporte de acoplamiento con la posición "ON" del interruptor de alimentación <3>.

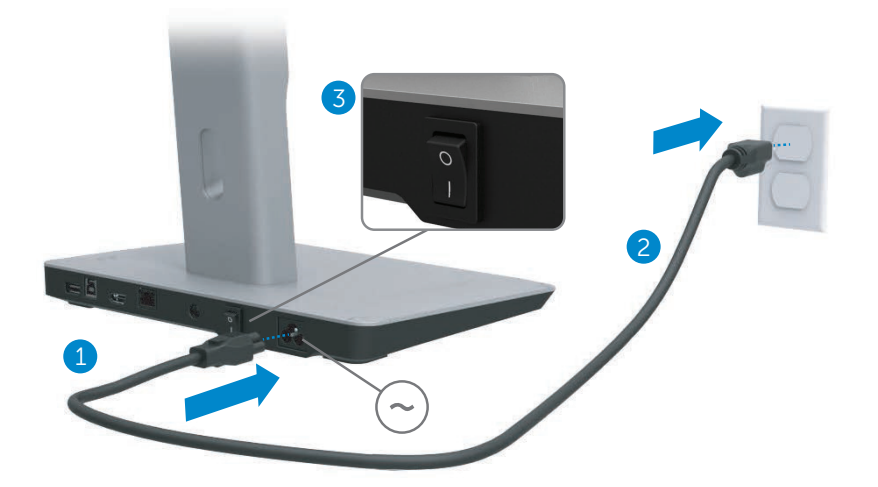

#### Conecte el equipo

Para conectar el equipo al soporte de acoplamiento:

(1) Conecte un extremo del cable USB 3.0 al puerto USB 3.0 en la parte posterior del soporte de acoplamiento.

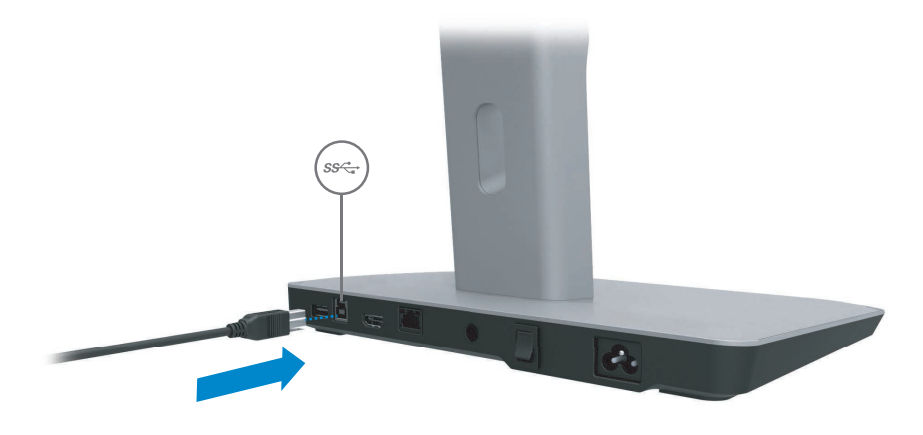

(2) Conecte el otro extremo del cabel USB 3.0 al puerto USB 3.0 del equipo.

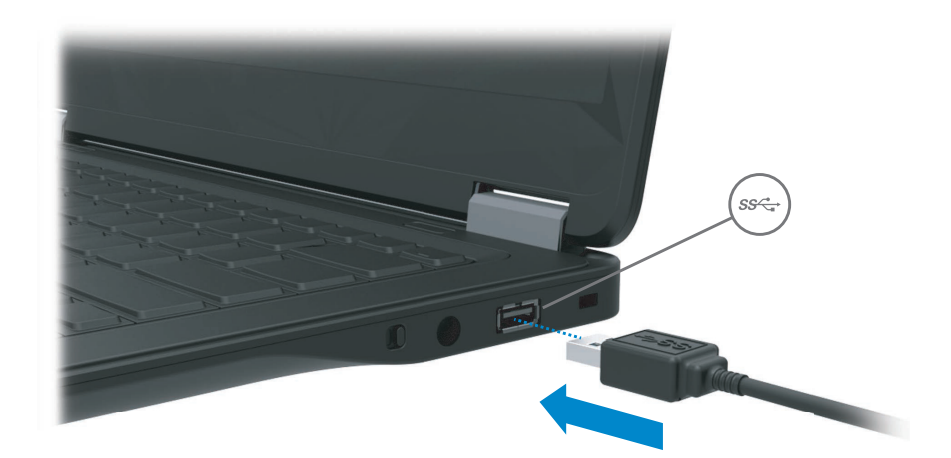

# Configuración del software

### Instalación automática (el equipo debe estar conectado a Internet)

(1) Conecte el soporte de acoplamiento al portátil.

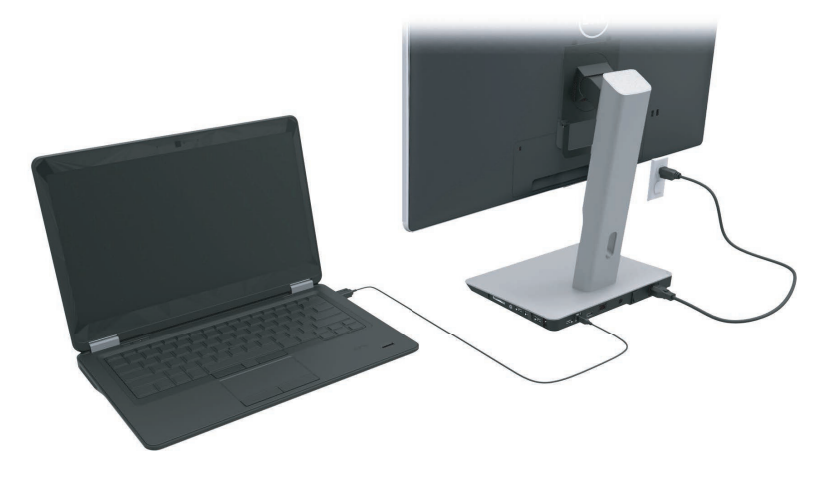

(2) Microsoft Windows comenzará a instalar el controlador DisplayLink

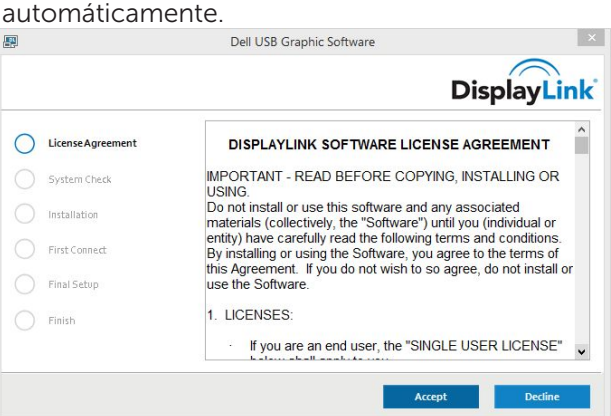

(3) Siga las instrucciones que aparecen en pantalla hasta que finalice la instalación.

NOTA: Si la instalación del controlador no se inicia automáticamente, desconecte el soporte de acoplamiento del portátil y continúe con la sección "Instalación manual".

### Instalación manual

(1) Inserte el CD de controladores incluido.

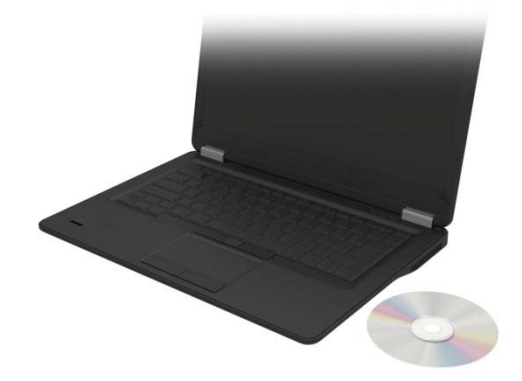

(2) Haga doble clic en Setup.exe:

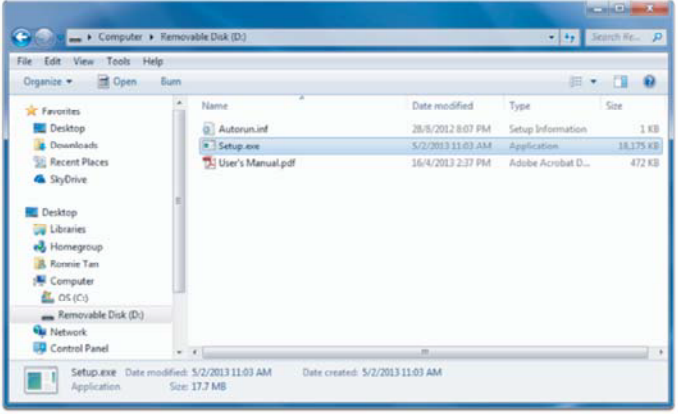

- (3) Siga las instrucciones que aparecen en pantalla hasta que finalice la instalación.
- (4) Instalación del Controlador del lector de tarjeta Realtek El Controlador del lector de tarjeta Realtek se puede encontrar en la carpeta CD > Realtek Card Reader Driver\setup.exe Haga doble clic sobre el archivo setup.exe y siga las instrucciones de la pantalla para completar la instalación.

## Utilización del software

### Utilización de DisplayLink

Use DisplayLink para configurar la visualización con monitores extras: Con el ratón, haga clic con el botón derecho sobre el espacio abierto del escritorio. Seleccione Mostrar configuraciones (Windows 10), o seleccione resolución de pantalla (Windows 7, 8, 8.1) desde el menú desplegable. Haga clic sobre "Identificar" y use el ratón para arrastrar el ícono de monitor y hacerlo coincidir con la disposición física del monitor. Después de esto haga clic sobre Aplicar.

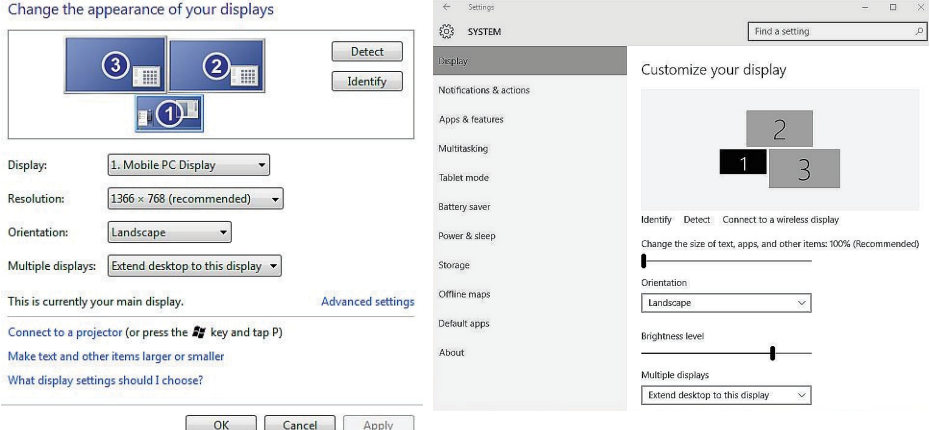

También puede hacer esto a través del ícono Displaylink habilitado en la notificación de la bandeja del sistema. Haga clic con el botón derecho sobre el ícono DisplayLink y seleccione configuración de video para cambiar la configuración del monitor.

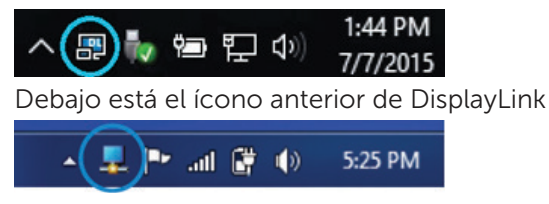

De forma predeterminada, Pantalla 1 es la pantalla del equipo portátil. Pantalla 2 y Pantalla 3 son los monitores extendidos.

La Resolución y Orientación de cada pantalla se puede ajustar mediante la selección de las respectivas lengüetas.

#### Espera, suspensión, hibernación, apagado y reinicio

Si el equipo conectado a la base de acoplamiento entra en modo espera, suspensión o hibernación, el monitor se apaga. Cuando el equipo abandona el modo espera, suspensión o hibernación, el monitor conectado vuelve a la configuración anterior.

Si el equipo se reinicia o se apaga y luego se vuelve a encender, el monitor conectado vuelve a la configuración anterior.

# Utilización del soporte de acoplamiento

### Instrucciones del soporte de acoplamiento

- Sistemas operativos: para un rendimiento óptimo, utilice el soporte de acoplamiento con los equipos Dell que ejecutan Windows Vista, Windows 7, Windows 8, 8.1 o Windows 10.
- Alimentación: para utilizar las características del soporte de acoplamiento, la alimentación de CA debe estar conectada al soporte de acoplamiento y el interruptor encendido.
- Conexión y desconexión: el soporte de acoplamiento se puede conectar o desconectar del equipo tanto si éste está encendido o apagado.
- Dispositivos externos: los dispositivos externos conectados al panel posterior del soporte de acoplamiento funcionan únicamente cuando el soporte de acoplamiento está conectada a un equipo.
- Carga de portátiles: para utilizar la característica de carga de portátiles, el interruptor de alimentación de CA debe estar encendido.

### Conexión a una red

Se puede conectar un equipo a una red a través del soporte de acoplamiento. Es necesario para ello un cable Ethernet (no incluido).

(1) Conecte el soporte de acoplamiento al equipo.

(2) Conecte un extremo un extremo del cable Ethernet al conector RJ-45 (red) en el soporte de acoplamiento<1> y el otro extremo al conector RJ-45 fijo<2> o al enrutador.

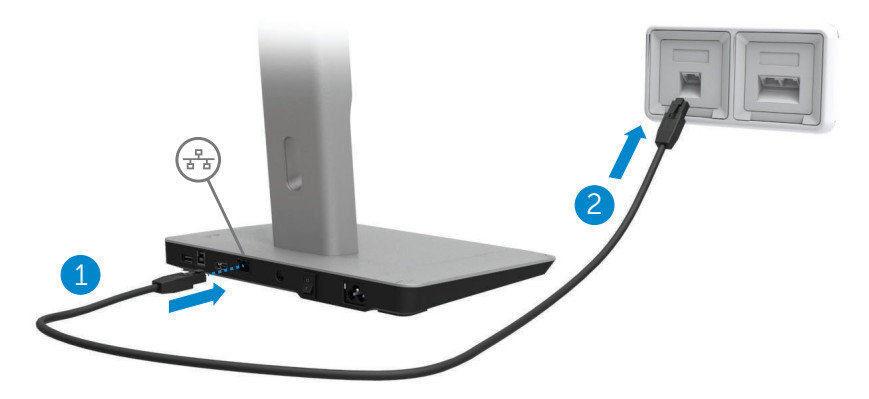

NOTA: El conector RJ-45 (red) en el equipo se deshabilita cuando el  $\mathscr{U}$ equipo está conectado al soporte de acoplamiento.

### Conexión de dispositivos USB

El soporte de acoplamiento dispone de 5 puertos USB 3.0: 2 en la parte posterior y 3 en la lateral. Utilice el puerto USB 3.0 con el conector tipo B en la parte trasera para conectar el soporte de acoplamiento al equipo con el cable USB. Utilice el resto de los puertos USB 3.0 para conectar dispositivos USB externos opcionales, como el teclado y el ratón.

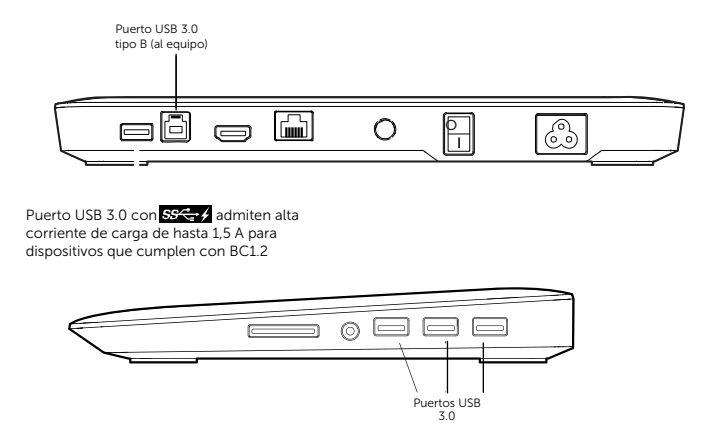

#### Conexión a una segunda pantalla (HDMI)

El soporte de acoplamiento también se puede conectar a un segundo dispositivo de visualización externo a través del puerto HDMI situado en el panel posterior del soporte de acoplamiento.

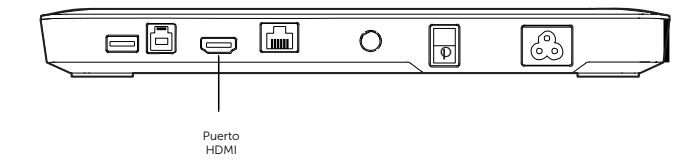

#### Conexión de audio

El soporte de acoplamiento también se puede conectar a un dispositivo de audio, como un micrófono y auriculares, a través del puerto de audio.

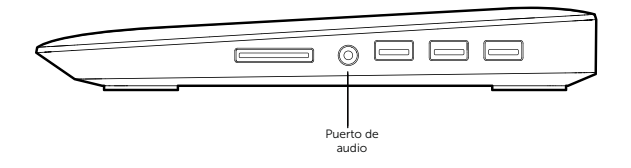

### Conexión de tarjetas multimedia

El soporte de acoplamiento también se puede conectar a los siguientes tipos de tarjetas memoria flash a través de la ranura para tarjeta extraíble.

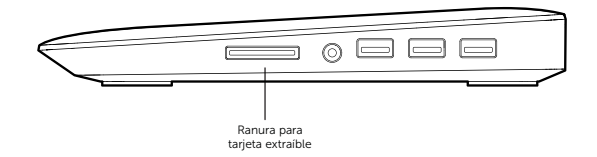

#### Tipos de tarjetas de memoria flash admitidos Ms Pro HG, Memory Stick de alta velocidad (HSMS) Memory Stick Pro (MSPRO), Memory Stick Duo (con adaptador), MS Duo Secure Digital (Mini-SD), Secure Digital Card, Mini Secure Digital (con adaptador), TransFlash (SD, incluye SDHC), Tarjeta multimedia (MMC), TransFlash (SD, incluye SDHC 32GB, SDXC 1 TB y UHS-I), tarjeta multimedia de tamaño reducido (RS-MMC)

### Desconexión del equipo

Para desconectar el equipo del soporte de acoplamiento, retire el cable USB del equipo.

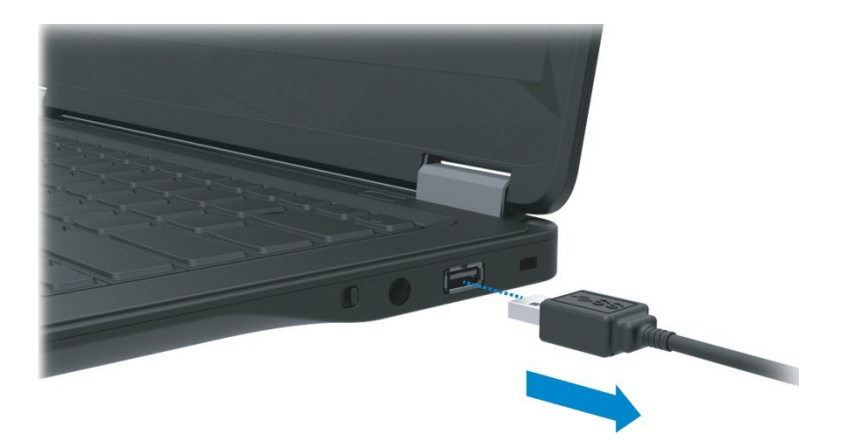

# Solución de problemas

### Problemas habituales

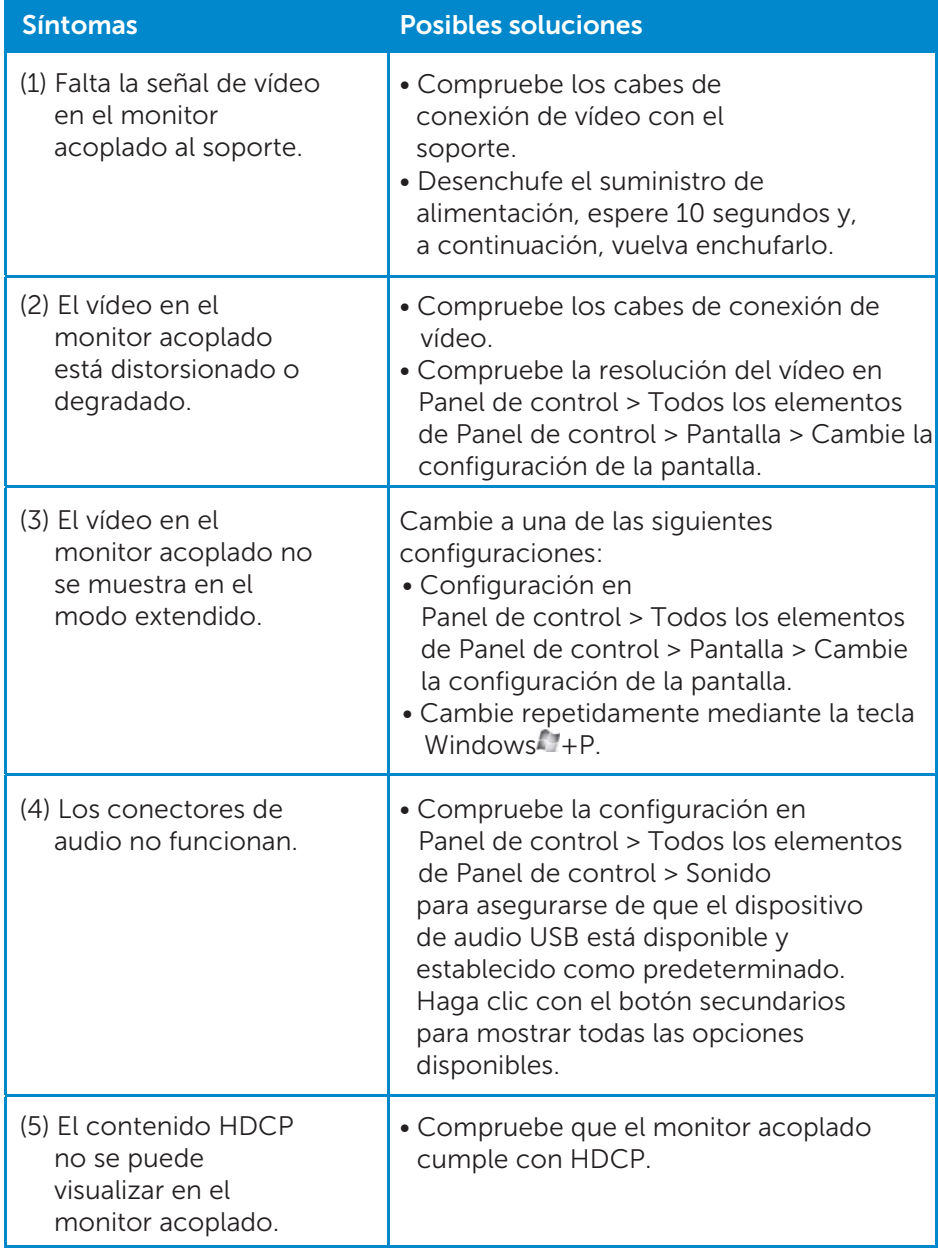

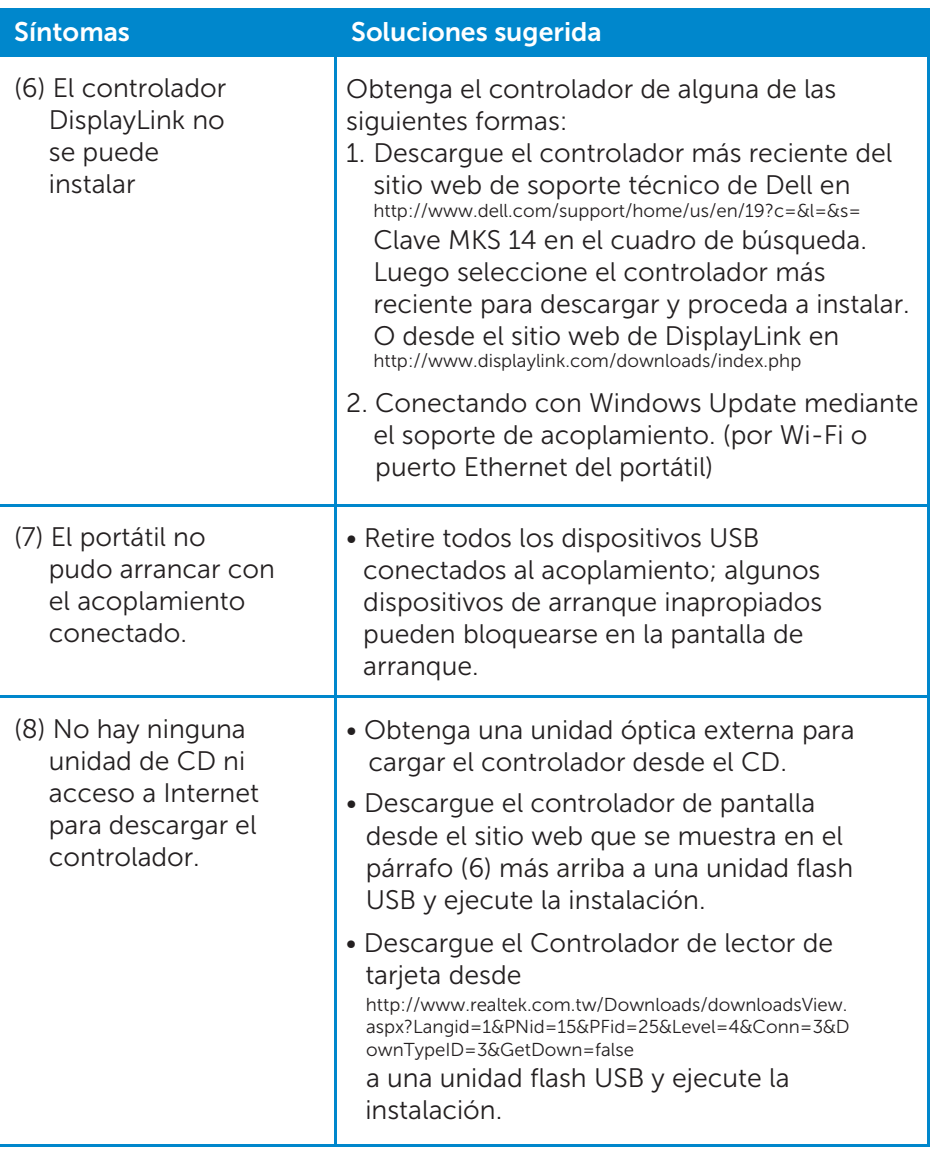

# <span id="page-22-0"></span>Apéndice

### Póngase en contacto con Dell.

#### Los clientes de los Estados Unidos pueden llamar al 800-WWW-DELL (800-999- 3355).

**NOTA:** Si no dispone de una conexión a Internet activa, puede encontrar información de contacto en la factura de compra, el albarán o el catálogo de productos de Dell.

Dell proporciona varias opciones de servicio y asistencia en línea o telefónica. Puesto que la disponibilidad varía en función del país y del producto, es posible que no pueda disponer de algunos servicios en su área.

#### Si desea ponerse en contacto con Dell para tratar cuestiones relacionadas con las ventas, la asistencia técnica o el servicio al cliente:

- 1. Visite www.dell.com/support.
- 2. Seleccione su país o región en el menú desplegable Choose A Country/Region (Elija un país/región) que aparece al final de la página.
- 3. Haga clic en **Contáctenos** en el lado izquierdo de la página.
- 4. Seleccione el enlace de servicio o asistencia apropiado según sus necesidades.
- 5. Elija el método para ponerse en contacto con Dell que le resulte más cómodo.